**TORC newsletter** 

**Sixth edition**

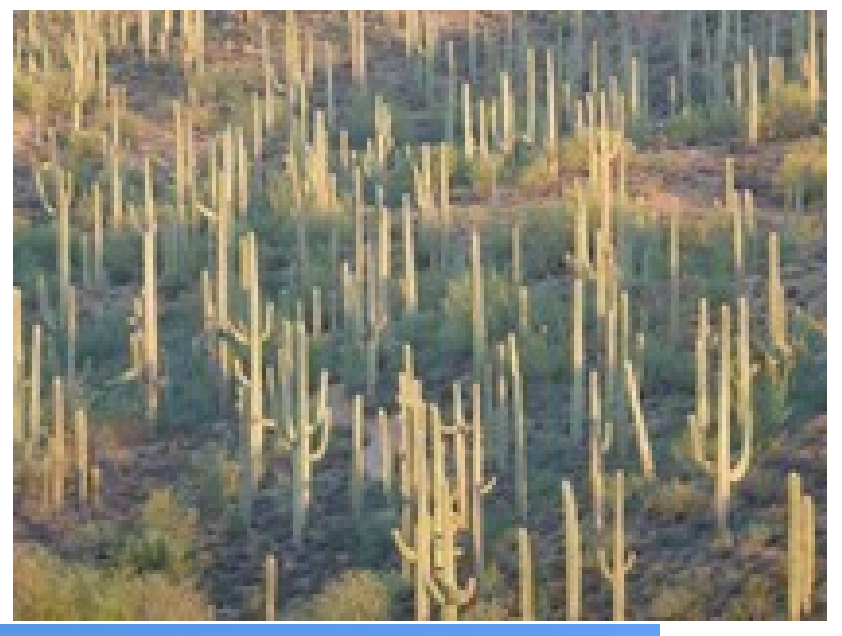

Photo by Chris Seger

Photo by John Payton

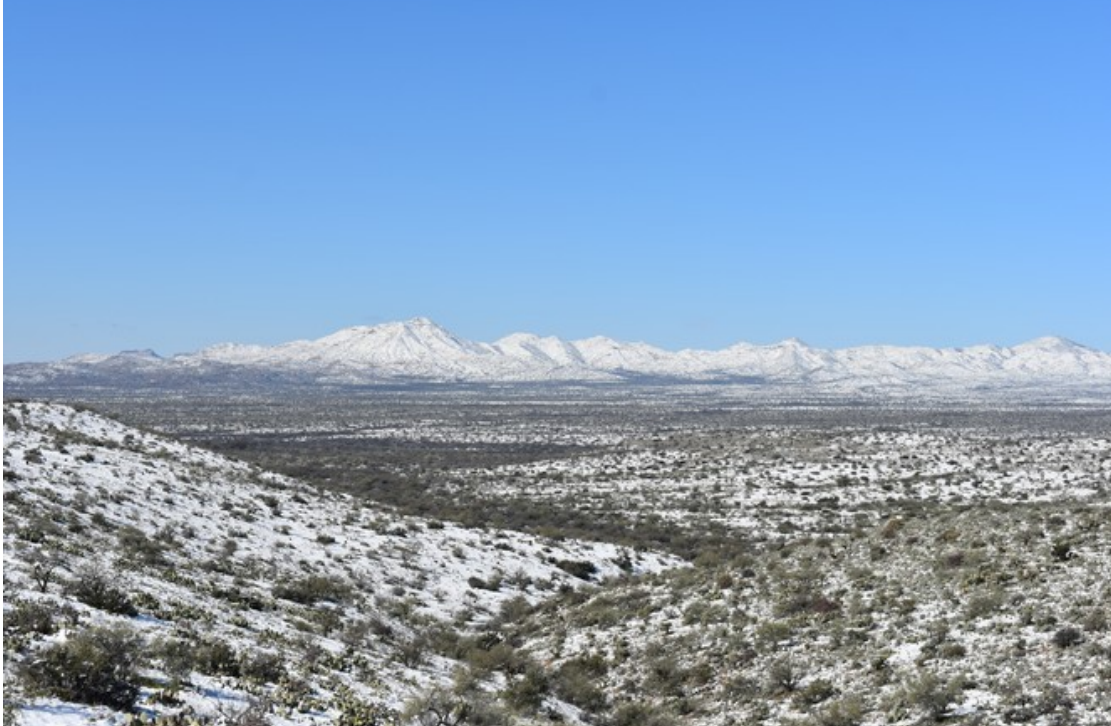

#### <span id="page-1-1"></span><span id="page-1-0"></span>reference[s](#page-1-0)

#### *Click on titles below to go there*

*Clicking on references at the bottom of any page returns you to this area of the newsletter.*

**[CLUB OFFICERS](#page-2-0)**

**[GROUPS.IO](#page-3-1)**

**[ToRC website](#page-3-0)**

**[Contest Calendar February 2021](#page-4-0)**

**[Last Man Standing Amateur Radio Club](#page-5-0)**

**[TIPS, TRICKS, AND LINKS](#page-6-0)**

**[FROM OUR MEMBERS](#page-10-0)**

**[Bluetooth programming in C with BlueZ](#page-18-0)**

**[PURPOSE](#page-23-0)**

<span id="page-2-0"></span>**CLUB OFFICERS**

### **President (K7AZT Paul Seger)**

**Vice President (W8TK TOM Kravek)** 

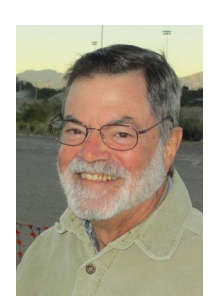

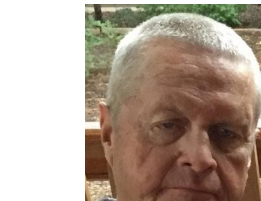

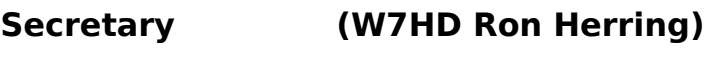

**& Newsletter Editor**

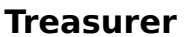

**Treasurer (AE9Q Dave Dostie)**

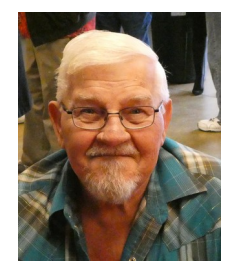

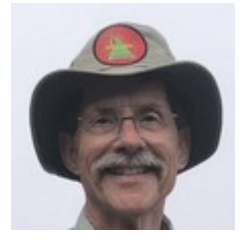

Serving the Greater Tucson Area

#### <span id="page-3-1"></span>**GROUPS.IO**

Scott K7ADX has set up a groups.io board for TORC.

They click the address [ToRC+subscribe@groups.io](mailto:ToRC+subscribe@groups.io) or copy and paste that address and send an email. They have to get an account – really simple. It only takes a minute.

Once they ask to join I will accept them and off we go.

Send members here: https://groups.io/g/ToRC

Once folks get in we can start communicating that way along with email, set up some topics where folks can interact, etc.

### **TORTOLITA RADIO CLUB**

Join Contact Home About

#### <span id="page-3-0"></span> **The ToRC website is up and running and can be viewed at**

 **[https://tortolita-rc.com .](https://tortolita-rc.com/)**

 **It has the essentials on it for now. We can improve on it as things settle down.**

 **When an email is sent to [contact@tortolita-rc.com](mailto:contact@tortolita-rc.com) I receive it and forward it on to the appropriate person.**

**Comments and suggestions are welcome.**

**73 Frank N1UW** 

#### <span id="page-4-0"></span>**Contest Calendar February 2021**

by Tom Kravec, W8TK

Two contests that belong together occur on February 6: Minnesota QSO Party and the "Freeze Your Butt Off" (FYBO) QRP Winter Sprint. Either will guarantee that participants will FYBO. MN Party exchange is name and state (county for MN Stations). FYBO exchange is longer: RS(T), state, name, power out, **ambient temperature!** Multipliers are awarded for low temperatures.

Details for MNQP:<https://www.w0aa.org/mnqp-rules/>

Details for FYBO are amusing: [http://arizonascqrpions.apps-1and1.com/wp-content/uploads/2018/01/](http://arizonascqrpions.apps-1and1.com/wp-content/uploads/2018/01/FYBO_General-Near-Forever-Rules.pdf) [FYBO\\_General-Near-Forever-Rules.pdf](http://arizonascqrpions.apps-1and1.com/wp-content/uploads/2018/01/FYBO_General-Near-Forever-Rules.pdf)

ARRL School Club Roundup runs February 8-12. Schools of all levels, elementary through college, may participate and non-club, non-students are welcome to join the party. Lots of awards available. Lots of young hams to work.

Very nice website:<http://www.arrl.org/school-club-roundup>

CQ WW WPX RTTY contest is February 13-14. Lots of activity and everybody works everybody else (not just DX) so you don't need a big station to make tons of contacts.

Exchange is RST + serial number. If you haven't tried RTTY, this is a good way to get your feet wet. Contest details:<https://www.cqwpxrtty.com/rules.htm>

Not on RTTY? Comprehensive tutorial at<https://www.aa5au.com/rtty/>

The BIG one for the month is ARRL DX CW contest February 20-21 (SSB edition is March 6-7). This is USA/VE stations vs. the world. Work only DX. Exchange is RST and ARRL section (not state!) for US/VE, and RST and power output for DX stations. This one is very busy and not for the faint of heart but we at W8TK usually achieve DXCC on both 20 and 40 meters in a weekend.

As usual, I refer you to [www.contestcalendar.com,](http://www.contestcalendar.com/) WA7BNM's contest website for a comprehensive list of contests, around 200 per month. Always something to keep a ham busy when stuck at home.

73 de W8TK

[100 watts and a wire](https://www.youtube.com/watch?v=8RmhtCb-m20&feature=youtu.be)

# <span id="page-5-0"></span>**January 31st - 8 PM**

**Live in 4 days!** The Last Man Standing Amateur Radio Club is presenting a **[special event](http://r20.rs6.net/tn.jsp?f=001SQDmlEQQjJncqCkbQjJPCQ0CiOISHBn5cJB_UlATlYlk2Yhxv5V4qrzHqWWkCj5issBQWa1GMYZ_u0Xx16oGF7qcCNM3O0gqt4EnWl-7vQfX9bLaYhYQ3y5XBmfZxzwDP0R6I9VgaYYr3qeUwkHRzaHobR9GnG-WEIGRa7gaMY6KR1GLK_PFtbYRXVoPtWWzslbOYiPGz5U=&c=QW_raj-sDblSyRkY_Yrnq2TBagTKQbzdBA2mgZFfXW4_TDLbeUH5lQ==&ch=UdzW9lq1k_QKpLWmr_XTkcsF4JaTEXo4djJo7GERajnPr_NOwE9zyg==)** celebrating the network TV show for its positive [portrayal](http://r20.rs6.net/tn.jsp?f=001SQDmlEQQjJncqCkbQjJPCQ0CiOISHBn5cJB_UlATlYlk2Yhxv5V4qrzHqWWkCj5iVVauo4Nhn2iN4Ixbhik2FRxi19tEzw8Y5fIM5f8X4pkOei7G3PAUmmAHOZujhdEbxvILvQZ4cUCnM4V6_pi8mvIR4LNYuhyLh0YpWkhDd0Gu_Z-kmzzt3P76Pr0QJIqH&c=QW_raj-sDblSyRkY_Yrnq2TBagTKQbzdBA2mgZFfXW4_TDLbeUH5lQ==&ch=UdzW9lq1k_QKpLWmr_XTkcsF4JaTEXo4djJo7GERajnPr_NOwE9zyg==) of amateur radio. John Amodeo, AA6JA and friends stop by to talk about it. Join in as they catch up on life and amateur radio.

Join Christian, K0STH, at the intersection of life and ham radio for **[100 Watts and a Wire](http://r20.rs6.net/tn.jsp?f=001SQDmlEQQjJncqCkbQjJPCQ0CiOISHBn5cJB_UlATlYlk2Yhxv5V4qrzHqWWkCj5iVVauo4Nhn2iN4Ixbhik2FRxi19tEzw8Y5fIM5f8X4pkOei7G3PAUmmAHOZujhdEbxvILvQZ4cUCnM4V6_pi8mvIR4LNYuhyLh0YpWkhDd0Gu_Z-kmzzt3P76Pr0QJIqH&c=QW_raj-sDblSyRkY_Yrnq2TBagTKQbzdBA2mgZFfXW4_TDLbeUH5lQ==&ch=UdzW9lq1k_QKpLWmr_XTkcsF4JaTEXo4djJo7GERajnPr_NOwE9zyg==)** air nets, gatherings and live streaming events. His weekly ham radio talk show explores our great hobby and public service.

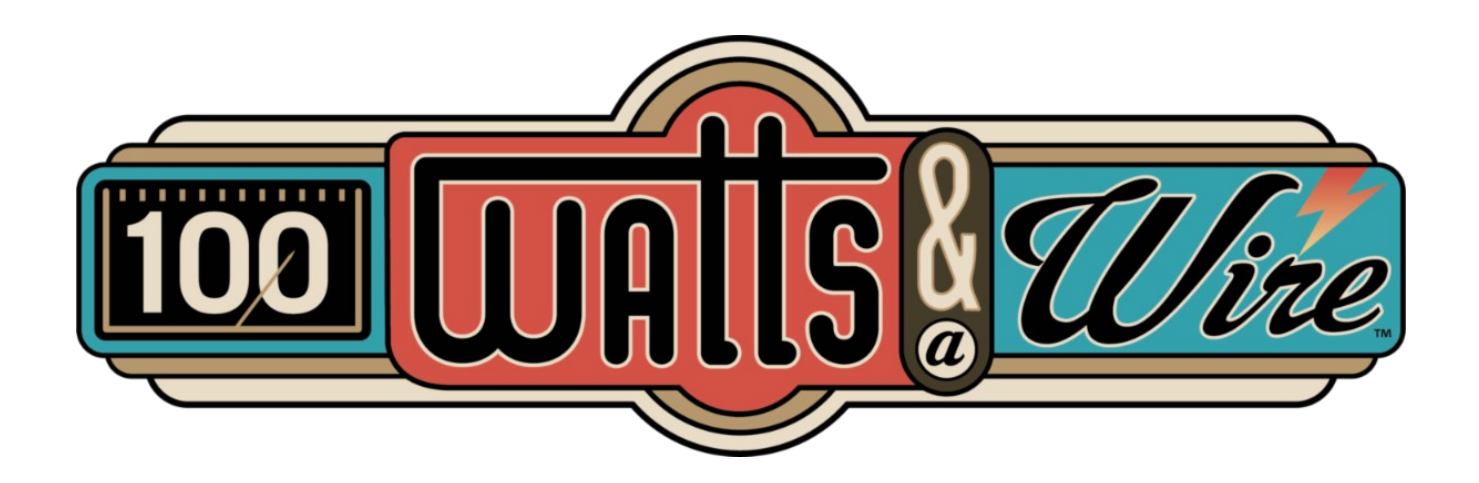

#### <span id="page-6-0"></span>**TIPS, TRICKS, AND LINKS**

#### **[Watch "Ham radio and Linux - Stop your radio from automatically](https://youtu.be/eMCvnj52Cgk) [becoming the default audio device." on YouTube](https://youtu.be/eMCvnj52Cgk)**

• Kevin - KB9RLW - does some pretty nice videos.

#### **<http://www.hamblog.co.uk/top-10-ft8-operating-tips/>**

• The following tips are comprised of my experience of using FT8 for a few years, since it was first released back in 2017. I've had 3,000+ FT8 contacts across bands from 160m right through to 70cm.

SB SPACE @ ARL \$ARLS001 ARLS001 AMSAT/Vanderbilt RadFXSat-2/Fox 1E Set to Launch

ZCZC AS01 QST de W1AW Space Bulletin 001 ARLS001 From ARRL Headquarters Newington, CT January 12, 2021 To all radio amateurs

SB SPACE ARL ARLS001 ARLS001 AMSAT/Vanderbilt RadFXSat-2/Fox 1E Set to Launch

Virgin Orbit's LauncherOne is a go for launch on Wednesday, January 13, at 1500 UTC, carrying the AMSAT/Vanderbilt RadFXSat-2/Fox-1E CubeSat into space.

The LauncherOne vehicle will carry 10 other satellites. RadFXSat-2/Fox-1E carries an inverting linear transponder, with uplink at 145.860 MHz - 145.890 MHz, and downlink at 435.760 MHz - 435.790 MHz.

Telemetry will downlink on 435.750 MHz. More information is on the Space Launch Now website at, <https://spacelaunchnow.me/launch/launcherone-launch-demo-2/>. NNNN /EX

#### **<http://www.karinya.net/g3txq/chokes/>**

• The following chart presents the results of impedance measurements made on a variety of common-mode choke implementations across the frequency range 1MHz to 30MHz. Amateur frequency allocations are indicated approximately by the vertical grey bands.

#### **[How to Open an MBOX File \(Using Mozilla Thunderbird\)](https://2htg.com/elk/4237/1913247/71270)**

• An MBOX file contains an archive of emails. When you download your Gmail archive from Google Takeout, for example, you'll get an MBOX file containing all your emails. Here's how to view its contents.

Dear Fellow Hams,

I have to tell you that I am amazed, thrilled, and humbled seeing this new group emerge and function.

Just the e-mail group discussions in the past few months alone gave me more knowledge and understanding than I ever received in the "other club" over two years. I save the discussions that I do not understand fully and then research the subject matters for better understanding.

Although I know many of you and many of you know me, I got more from each of you in this smaller group setting than in a big club. I can imagine how this knowledge and experience transfer process will accelerate even more once we can get together in person over a coffee, breakfast, or an operating event.

I wish you all a Better and Happier New Year! Keep up the good discussions.

Yours, Gabor KM6JSR

Hello Gabor and Group!

First let me say that I also am impressed and amazed at the rapid growth of and individual commitments to this new club. Having personally served as the 4.5 year president of that "other club" I must admit having a smaller, more focused group of members lends itself to a very successful organization. Larger clubs fall short of success when the club government is unable to accommodate (or even recognize) a large variety of interests. Having a singular or restricted focus on what the members really want makes for an unbalanced participation in activities. Face it, with any club there are always a small hand full of members that participate in activities. The others seem to vanish from meeting to meeting. That is, if they come to meetings at all. In looking at the membership list of ToRC, it appears to me that ALL of the members are actually the ones that always participated in activities planned by the "other club". That says to me that there came about a serious lack of insight by the "other club" as to what was needed by its members.

Gabor, I am not sure exactly when you joined the "other club", but I believe it was well after I stepped down (actually forced out by certain members). I must say it was a different atmosphere back then. The founders and governing board back then did a great job of growing the club and keeping members active and participating in events or even providing feedback at meetings. But time brings about changes, some good, some not so much. And that brings us to where we are today.

I am proud of what Tom and all of you have done with ToRC, and glad to be a member. You have all proved that the simple concepts of "No Politics, No Drama" and "get out and have fun playing radio" are the building blocks of a happy and successful Amateur Radio organization. I commend you all for your expertise, dedication, and humility. I don't see any "I'm better than you" attitudes here, and that makes me want to stay on board.

Keep up the great work my brothers! Your guys and girls ROCK!

I wish you all continued great success, along with health, prosperity and happiness for this new year and future years to come.

73' Bob KA7VPR

#### <span id="page-10-0"></span>**FROM OUR MEMBERS**

RBN now has a beta test of maps showing spots. Check it out. This is much better than looking up spotter callsigns in QRZ.com to see where they are. Slick!

If you are unfamiliar with RBN: Enter the call you want to know about in the 'Spotted DX' window. In the far right "Max age' enter a time span long enough to see what you want. Start large, like '10 days'. You can check boxes to limit the bands and modes of interest. The screen refreshes when you hit enter after the callsign entry.

#### <http://beta.reversebeacon.net/main.php>

To see the RBN map in action, enter W8TK in 'Spotted DX' with 'Max Age 10 days'. You will see spots of Tom working the weekly Slow Speed Test (SST) at a constant 10 WPM using a keyer.

If you enter K7AZT you will see me working the same contest between 13 and 16 WPM using a straight key.

If you increase the number of rows in 'Max Rows' you will see more spots and more lines on the map. Mine go to the coast of Africa. Tom makes it to Germany and Curacao.

That doesn't mean we worked these stations, only that they reported having heard us. It is a great tool to see how your rig and antenna are performing.

73, Paul K7AZT

I am studying the rules for the upcoming January 2021 RTTY / Digital Roundup.

One of the rule says: "Log RTTY QSOs with the RY mode abbreviation and Digital QSOs with DG."

Where in the log or logging software do I put the RY or the DG designation?

Does that come after the corresponding station's name or QTH, or where?

I am an obvious rookie in the contesting scene.

Thanks,

#### Gabor **KM6JSR** SaddleBrooke Ranch

If you are using N1MM you specify the operating mode in setting up the contest if the contest did not automatically do that. You don't have to do anything special. N1MM automatically places 'RTTY' in the mode field of the .adi ADIF file when you export it, and 'RY' in the .log Cabrillo file when you export that. Same for the other modes. It is likely that all contest logging programs do the same. 73, Paul K7AZT

You don't really want to use Ham Radio Deluxe for contest logging. If you want to make some casual contacts during the contest it will work ok. If you want to submit results for the contest, I don't think it will. You want to learn to use N1MM for contest logging. It knows how to log the contest and will create the Cabrillo file to submit your results after the contest. It will also create an ADIF file that you can import into HRD after the contest. N1MM has built in RTTY software and works with WSJT-X for FT8/FT4.

N1MM is also what ToRC uses when it operates in the field.

Bob AF9W

**Listen for our 15th Anniversary Straight Key Month operators starting January 2nd . Work K3Y stations in ten US call areas plus KH6, KL7 and KP4, and specially assigned stations in six WAC continental regions. Work all 19 areas for the K3Y Grand Sweep QSL card! See** *<https://skccgroup.com/k3y/>* **for more info.**

73 Ron W6ZQ

WFD is Saturday-Sunday noon-noon. Weather channel says sunny, high 58 degrees, which puts us at an advantage over those living in the frozen north. Submit a log and give ToRC credit!

Rules: [https://a2a53e2b-2285-4083-9cff-c99fe5ba1658.filesusr.com/ugd/](https://a2a53e2b-2285-4083-9cff-c99fe5ba1658.filesusr.com/ugd/1c7085_2445ed4b22f74e048fe9bd41c8dba103.pdf) [1c7085\\_2445ed4b22f74e048fe9bd41c8dba103.pdf](https://a2a53e2b-2285-4083-9cff-c99fe5ba1658.filesusr.com/ugd/1c7085_2445ed4b22f74e048fe9bd41c8dba103.pdf)

Scoring is complicated. Hire a CPA.

73 de W8TK/KT7RC

#### I**How to get N1MM Logger working for Winter Field Day:**

It took me a while to get N1MM set up. It's easy enough to download the UDC(User Defined Contest) file from the N1MM website. Contest installed but wouldn't accept the SECTION I was trying to log. I always do a couple dummy contacts, both running and S&P, to make sure my CW function keys work. Keys worked, logger didn't. After spending some quality time with GOOGLE, I found that there is a button on the contest setup screen, the one you get when you do FILE>New log in database, that I have never noticed. Over on the right side you have to click "Import section file" which you should have gotten with your UDC download. You have to move that file to Documents>N1MM Logger>Support files. After I found that, everything works. I thought I knew everything about N1MM but I guess that's just not possible!

73 de W8TK I'll be signing KT7RC, the club callsign, in WFD

I recently ran across this link for an 80 page FT8 online book. Seems like pretty good info & thought perhaps it could be a useful in the newsletter for those wanting to get into FT8.

[https://www.g4ifb.com/FT8\\_Hinson\\_tips\\_for\\_HF\\_DXers.pdf](https://www.g4ifb.com/FT8_Hinson_tips_for_HF_DXers.pdf)

73 - John - N7GHZ

Found this in a news story today - it may explain some of our issues with slow running & crashes using windows 10.

If I've said it once, I've said it a million times folks - WINDOWS SUCKS!!!

Reports of Game Mode [which is by default always ON! - stupid windows!] leading to stutters and frozen screens with both NVIDIA and AMD graphics hardware. [Turns out, I too have a NVIDIA video card]

Why could this happen? Well, all we have is speculation. However, in allocating more hardware resources to a PC game and deprioritizing background tasks,

**Game Mode could theoretically take resources away from important background tasks, causing system stutters or slowing the game itself down**. Or perhaps there are just strange bugs in Game Mode with specific games or graphics drivers. Windows is very complicated. [Translation: windows sucks!!!] [I know, I am starting to sound like a broken record...]

Either way, if you encounter strange problems—stutters, freezes, crashes, or all-around low [FPS](https://www.howtogeek.com/209710/4-quick-ways-to-see-a-pc-game%E2%80%99s-fps-frames-per-second/) while playing a PC game, you might want to disable Game Mode and see if that solves your problem. It's a useful troubleshooting step.

## **How to Enable and Disable Windows 10's Game Mode**

To control Game Mode, open the Settings window from the Start menu or by pressing Windows+i. Head to Settings > Gaming > Game Mode

Here, you'll find just a single setting: Game Mode, which you can turn on or off. By default, it's on. If you'd like to disable Game Mode, just click the switch and set it to "Off."

That's it. Source: [https://www.howtogeek.com/](https://www.howtogeek.com/706859/did-you-know-windows-10-pcs-have-game-mode-on-by-default/) Good luck! Hope this helps!

73 - John - N7GHZ

Ron W7HD helped me switch to Linux Mint after Windows bricked my drivers with an "autoupdate" I must say that for years the computer has been rock stable with no issues and remains the primary shack computer..

Back in 2016, the SSD on Lena's Macbook Air died. I replaced it with a 1 THz SSD only to find out that Apple no longer supports the operating system on the 3 year old model (bought in 2013!). We

installed Linux Mint version 20 and never looked back. There is lots of cool Linux SW and most of our windows stuff runs on WINE.

73, George NG7A

A few years ago Ron helped many of us learn the joys of Linux. I converted a 20 year old Compac Presario and never looked back. As shack a computer It never needs updating and there is a free program for just about anything I could need.

Cheers to Ron!

73 K4WBR Ross

The new law against cell phone and other devices goes into effect January 1. My understanding was that amateur radio was to be specifically excluded. I'm not so sure it has. Below is what the law says. Bold is mine. Seems to me that an HT is a portable wireless communications device and therefore NOT excluded. If you read this differently, or find an exclusion in the reference, please post.

C. THIS SECTION DOES NOT APPLY TO:

1. AN OPERATOR OF AN AUTHORIZED EMERGENCY, LAW ENFORCEMENT OR PROBATION VEHICLE WHO USES A PORTABLE WIRELESS COMMUNICATION DEVICE WHILE ACTING IN AN OFFICIAL CAPACITY.

2. AN OPERATOR WHO IS LICENSED BY THE FEDERAL COMMUNICATIONS COMMISSION WHILE OPERATING A RADIO FREQUENCY DEVICE **OTHER THAN A PORTABLE WIRELESS COMMUNICATION DEVICE.**

Ref full law post: <https://www.azleg.gov/legtext/54leg/1R/bills/HB2318S.htm>

#### 73, Paul K7AZT

You're good using an HT or a mounted radio. The statue exempts FCC licensed operators using a "radio frequency device", and then defines "portable wireless device" so that it excludes radios and specifically "amateur or ham radio device".

C. This section does not apply to:

2. An operator who is licensed by the federal communications commission while operating a radio frequency device other than a portable wireless communication device.

I. For the purposes of this section:

1. "Portable wireless communication device":

(b) Does not include a radio, citizens band radio, citizens band radio hybrid, commercial two-way radio communication device or its functional equivalent, subscription-based emergency communication device, prescribed medical device, amateur or ham radio device or in-vehicle security, navigation or remote diagnostics system.

Ryan Sachs KI7RS

OK that is way cool!! Thanks for sharing Paul.

BTW, can you please provide details on the weekly slow speed test? Would like to support it.

73, George NG7A

Here is a link to the K1USN SST -<http://www.k1usn.com/sst.html>

Bob AF9W

Good morning fellow members of the Tortolita Radio Club

I just wanted to let you know what I've been up to during the past year in the digital mode arena. Yesterday, Dec. 29 was my 1 year anniversary of working digital modes.

**After this first year I worked - 6028 QSO's, 129 QRZ DXCC entities (151+ confirmed on LoTW), ALL 50 States (twice) & 7 continents, 603 Grid Squares, 812 U.S. Counties - and no neighbors! No W.A.N. award... haha But I did earn a DXCC & W.A.S.**

I figure the easiest way to take this in - is graphically...

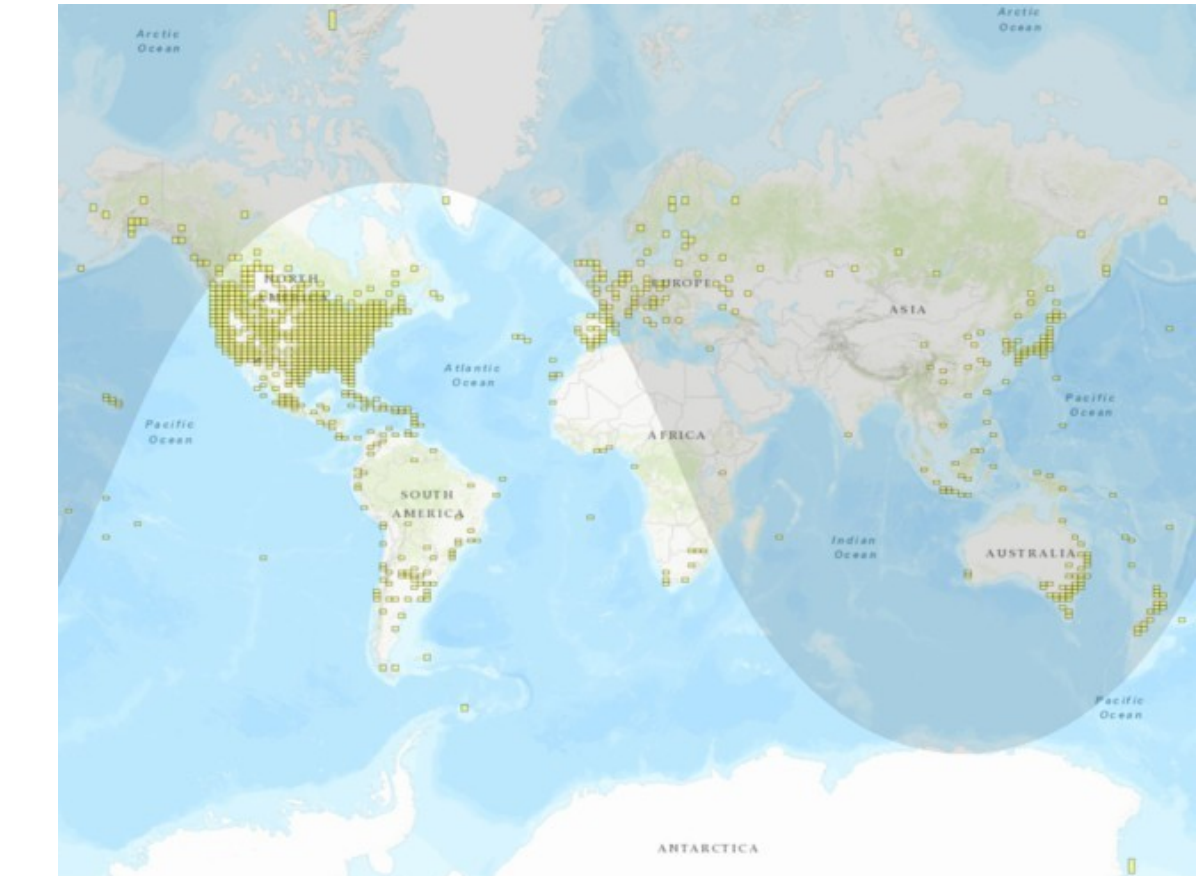

N7GHZ JP

John,

You are the poster child for amateur radio digital modes. The graphics show it better than any charts. This should be shared with those who think they can't work DX without big antennas and high power. Really well done. Congratulations!

73, Paul K7AZT

Tim Duffy K3LR interviews David Minster NA2AA, new CEO of ARRL. He has managerial chops in industry, is a computer engineer, and a real ham (contester!). He is working hard to turn the ship around. 35 minute video is worth a listen: Lots to come from ARRL. <https://www.youtube.com/watch?v=5bKv6InXAkg&feature=youtu.be> Tom W8TK

If you have a radio without an instruction manual, check [www.radiomanuals.com](http://www.radiomanuals.com/)

They have manuals available for hundreds of radios, including vintage stuff. Manuals are in full color (if original was), heavy paper, and spiral bound. Top quality.

73 de W8TK

Also note that I have MANY manuals on my website at [http://w7hd.ddns.net](http://w7hd.ddns.net/) available for download. Ron W7HD

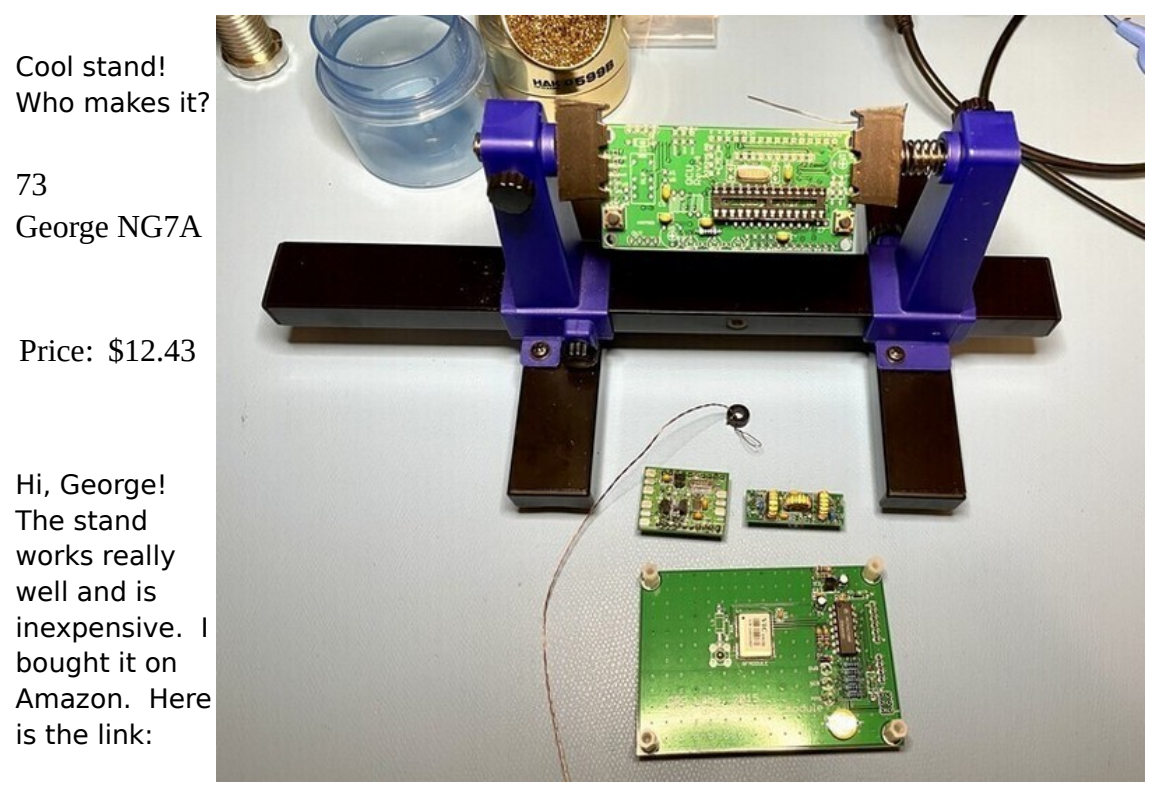

[https://www.amazon.com/Aven-17010-Adjustable-Circuit-Holder/dp/B00Q2TTQEE/ref=sr\\_1\\_5?](https://www.amazon.com/Aven-17010-Adjustable-Circuit-Holder/dp/B00Q2TTQEE/ref=sr_1_5?crid=23E6PXYTOJ70C&dchild=1&keywords=aven+17010+adjustable+circuit+board+holder&qid=1611095400&sprefix=aven+17010%2Caps%2C206&sr=8-5) [crid=23E6PXYTOJ70C&dchild=1&keywords=aven+17010+adjustable+circuit+board+holder&qid=](https://www.amazon.com/Aven-17010-Adjustable-Circuit-Holder/dp/B00Q2TTQEE/ref=sr_1_5?crid=23E6PXYTOJ70C&dchild=1&keywords=aven+17010+adjustable+circuit+board+holder&qid=1611095400&sprefix=aven+17010%2Caps%2C206&sr=8-5) [1611095400&sprefix=aven+17010%2Caps%2C206&sr=8-5](https://www.amazon.com/Aven-17010-Adjustable-Circuit-Holder/dp/B00Q2TTQEE/ref=sr_1_5?crid=23E6PXYTOJ70C&dchild=1&keywords=aven+17010+adjustable+circuit+board+holder&qid=1611095400&sprefix=aven+17010%2Caps%2C206&sr=8-5)

Dave, AE9Q

[Editor: I also have the same stand and it is great]

#### <span id="page-18-0"></span>**Bluetooth programming in C with BlueZ**

about:reader?url=http://people.csail.mit.edu/albert/bluez...

people.csail.mit.edu

A simple program that detects nearby Bluetooth devices is shown in Example 4-1. The program reserves system Bluetooth resources, scans for nearby Bluetooth devices, and then looks up

the user friendly name for each detected device. A more detailed explanation of the data structures and functions used follows.

#### **Example 4-1. simplescan.c**

```
#include <stdio.h>
#include <stdlib.h>
#include <unistd.h>
#include <sys/socket.h>
#include <bluetooth/bluetooth.h>
#include <bluetooth/hci.h>
#include <bluetooth/hci_lib.h>
int main(int argc, char **argv)
{
    inquiry_info *ii = NULL;
    int max_rsp, num_rsp;
    int dev id, sock, len, flags;
```
int i;

```
char addr[19] = \{ 0 \};
```
char name $[248] = \{ 0 \}$ ;

 $dev_id = hci\_get\_route(NULL);$ 

```
sock = hci_open_dev( dev_id );
```

```
if (dev_id < 0 \parallel sock < 0) {
perror("opening socket");
```

```
exit(1);
```

```
}
```

```
len= 8;
```

```
max_{rsp} = 255;
```

```
flags = IREQ_CACHE_FLUSH;
```

```
ii = (inquiry_info*){malloc(max_sp * sizeof(inquiry_info));
```
num\_rsp = hci\_inquiry(dev\_id, len, max\_rsp,NULL, &ii, flags);

```
if( num\_rsp < 0 ) perror("hci_inquiry");
```
for  $(i = 0; i < num\_rsp; i++)$  {

ba2str(&(ii+i)->bdaddr, addr);

memset(name, 0, sizeof(name));

```
if (hci_read_remote_name(sock,&(ii+i)->bdaddr, sizeof(name),name, 0) < 0)
```
strcpy(name, "[unknown]");

printf("%s %s\n", addr, name);

```
}
```
free( ii );

close( sock );

return 0;

```
}
```
### **4.1.1. Compilation**

To compile our program, invoke gcc and link against libbluetooth

```
# gcc -o simplescan simplescan.c -lbluetooth
```
#### **4.1.2. Explanation**

typedef struct {

uint $8$  t b[6];

 $\}$  \_\_attribute  $((\text{packet}))$  bdaddr\_t;

The basic data structure used to specify a Bluetooth device address is the bdaddr\_t. All Bluetooth addresses in BlueZ will be stored and manipulated as bdaddr\_t structures. BlueZ provides

two convenience functions to convert between strings and bdaddr\_t structures.

int str2ba( const char \*str, bdaddr\_t \*ba ); int ba2str( const bdaddr\_t \*ba, char \*str );

str2ba takes an string of the form ``XX:XX:XX:XX:XX:XX'', where each XX is a hexadecimal number specifying an octet of the 48-bit address, and packs it into a 6-byte bdaddr t. ba2str does

exactly the opposite.

Local Bluetooth adapters are assigned identifying numbers starting with 0, and a program must specify which adapter to use when allocating system resources. Usually, there is only one adapter or it doesn't matter which one is used, so passing NULL to hci\_get\_route will retrieve the resource number of the first available Bluetooth adapter.

```
int hci_get_route( bdaddr_t *bdaddr );
```
int hci\_open\_dev( int dev\_id );

**Note** It is not a good idea to hard-code the device number 0, because that is not always the id of the first adapter. For example, if there were two adapters on the system and the first adapter (id 0) is disabled, then the first available adapter is the one with id 1.

If there are multiple Bluetooth adapters present, then to choose the adapter with address ``01:23:45:67:89:AB", pass the char \* representation of the address to hci\_devid and use that in place of hci\_get\_route.

int dev  $id = hci$  devid( "01:23:45:67:89:AB" );

Most Bluetooth operations require the use of an open socket.

hci\_open\_dev is a convenience function that opens a Bluetooth socket with the specified resource number [2]. To be clear, the socket opened by hci\_open\_dev represents a connection to the

microcontroller on the specified local Bluetooth adapter, and not a connection to a remote Bluetooth device. Performing low level Bluetooth operations involves sending commands directly to the microcontroller with this socket, and Section 4.5 discusses this in greater detail.

After choosing the local Bluetooth adapter to use and allocating system resources, the program is ready to scan for nearby Bluetooth devices. In the example, hci\_inquiry performs a

Bluetooth device discovery and returns a list of detected devices and some basic information about them in the variable ii. On error, it returns -1 and sets errno accordingly.

int hci\_inquiry(int dev\_id, int len, int max\_rsp,const uint8\_t \*lap, inquiry\_info \*\*ii, long flags);

hci\_inquiry is one of the few functions that requires the use of a resource number instead of an open socket, so we use the dev\_id returned by hci\_get\_route. The inquiry lasts for at most 1.28  $*$  len seconds, and at most max\_rsp devices will be returned in the output parameter ii, which must be large enough to accommodate max\_rsp results. We suggest using a max\_rsp of 255 for a standard 10.24 second inquiry.

If flags is set to IREQ\_CACHE\_FLUSH, then the cache of previously detected devices is flushed before performing the current inquiry. Otherwise, if flags is set to 0, then the results of

previous inquiries may be returned, even if the devices aren't in range anymore.

The inquiry\_info structure is defined as

typedef struct { bdaddr\_t bdaddr; uint8\_t pscan\_rep\_mode; uint8 t pscan\_period\_mode; uint8\_t pscan\_mode; uint8\_t dev\_class[3]; uint16\_t clock\_offset; } attribute  $((package))$  inquiry info;

For the most part, only the first entry - the bdaddr field, which gives the address of the detected device is of any use.

Occasionally, there may be a use for the dev\_class field, which gives information about the type of device detected (i.e. if it's a printer, phone, desktop computer, etc.) and is described in the

Bluetooth Assigned Numbers [3]. The rest of the fields are used for low level communication, and are not useful for most purposes.

The interested reader can see the Bluetooth Core Specification [4] for more details.

Once a list of nearby Bluetooth devices and their addresses has been found, the program determines the user-friendly names associated with those addresses and presents them to the user.

The hci read remote name function is used for this purpose.

int hci\_read\_remote\_name(int sock, const bdaddr\_t\*ba, int len,char \*name, int timeout)

hci read remote name tries for at most timeout milliseconds to use the socket sock to query the userfriendly name of the device with Bluetooth address ba. On success, hci\_read\_remote\_name returns 0 and copies at most the first len bytes of the device's user-friendly name into name. On failure, it returns -1 and sets errno accordingly.

### <span id="page-23-0"></span>**PURPOSE**

#### **TORTOLITA RADIO CLUB TORC**

A group of amateur radio operators aiming to just have fun

located south of the Tortolita mountains near Marana

Serving the greater northwest Tucson area and beyond.

- No formalities
- No regular meetings just occasional weekend outings
- Occasional newsletters will cover items of interest to the group
- **NO DUES**
- No repeaters
- Emphasis is on **having fun**
- **No bureaucracy**

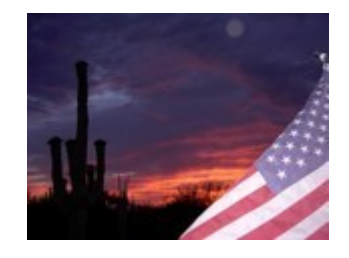

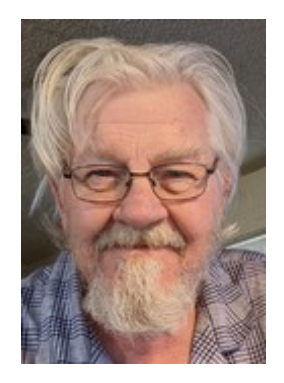

#### **Newsletter editor**: Ron Herring W7HD

Material in this newsletter is public domain and may be freely shared.

Credit may be given as follows: *Courtesy of Tortolita Radio Club* 

Of course, we are just starting out, so there is a lot yet to come. Your feedback and articles are very much wanted. Please feel free to email me with **suggestions and articles** at **[w7hd.torc@gmail.com](mailto:w7hd.torc@gmail.com)** …

If you are contributing an article, please include a photo of yourself as an attachment. The members would really like to be able to recognize you if they see you out in public (should that ever happen).

The word *tortolita* means little dove and is used here as a reference to the Tortolita Mountains north of Tucson, AZ USA.

The flag photo is courtesy of Ron Herring W7HD and was taken from my front porch.